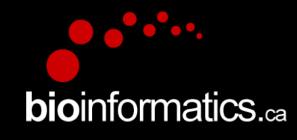

### **Canadian Bioinformatics Workshops**

www.bioinformatics.ca

### In collaboration with Cold Spring Harbor Laboratory & New York Genome Center

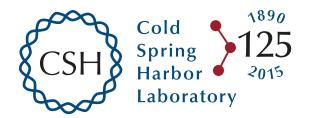

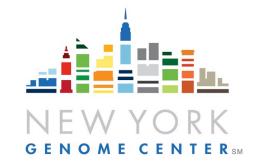

#### Creative Commons

#### This page is available in the following languages:

Afrikaans български Català Dansk Deutsch Ελληνικά English English (CA) English (GB) English (US) Esperanto Castellano Castellano (AR) Espeñol (CL) Castellano (CO) Espeñol (Ecuador) Castellano (MX) Castellano (PE) Euskara Suomeksi français français (CA) Galego עברת hrvatski Magyar Italiano 日本語 한국어 Macedonian Melayu Nederlands Norsk Sesotho sa Leboa polski Português română slovenski jezîk српски srpski (latinica) Sotho svenska 中文 雅語 (台灣) isiZulu

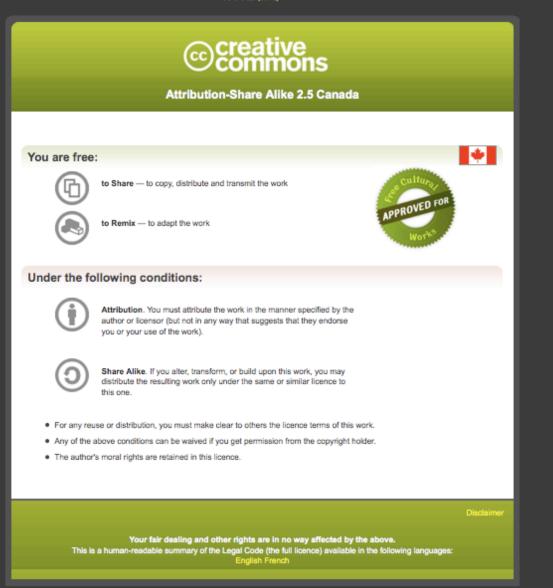

#### Learn how to distribute your work using this licence

#### Module 4 Isoform discovery and alternative expression (tutorial)

Malachi Griffith & Obi Griffith

High-throughput Biology: From Sequence to Networks April 27-May 3, 2015

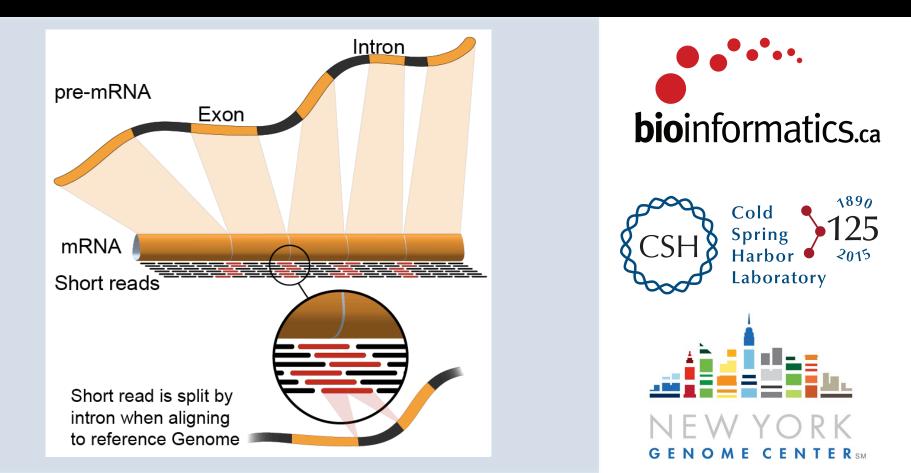

# **Learning Objectives of Tutorial**

- Learn how to run Cufflinks in 'reference only', 'reference guided', and 'de novo' modes
- Learn how to use Cuffmerge to combine transcriptomes from multiple Cufflinks runs and compare assembled transcripts to known transcripts
- Learn how to perform differential splicing analysis with Cuffdiff
- Examine TopHat junctions counts and Cufflinks differential splicing files at the command line
- Visualize TopHat junction counts and Cufflinks assembled transcripts in IGV

# 5-i,ii. Running cuffinks in 'ref-guided' and 'de-novo' mode

- In Module 4 we ran cufflinks in 'ref-only' mode. This mode gives us an expression estimate for each known gene/transcript
- Now we want to be able to potentially identify novel genes, and novel isoforms of known genes
- To accomplish this we will re-run cufflinks in 'ref-guided' and 'de-novo' modes
  - In 'ref-guided' mode a known transcriptome will be used as a guide
  - In 'de-novo' mode no knowledge of the transcriptome will be used at all

# '-g', '-G' woe is me...

- tophat has a '-G' option
  - Used to supply a transcriptome GTF file
  - This will be used to assist the alignment step by allowing alignment to both transcriptome and genome sequences
  - Coordinates from alignments to transcriptomes will be converted back to genome coordinates
  - Even though we supply a transcriptome, tophat will not be limited in anyway to known transcripts
- tophat also has a '-g' option
  - Used to specify the maximum number of multiple mappings for a single read
- cufflinks has a '-G' option
  - Used to supply a transcriptome GTF file
  - If specified, cufflinks will quantitate against reference transcript annotations
  - We call this the 'ref-only' analysis mode
- cufflinks also has a '-g' option
  - Use to supply a transcriptome GTF file
  - Use reference transcript annotations to guide assembly
  - We call this 'reference-guided' analysis mode
- Running cufflinks with neither '-G' or '-g'
  - We call this 'de-novo' analysis mode
- cuffdiff requires a GTF file but it is not specified with a '-G' or '-g' option, but rather is simply supplied as a file path when you run cuffdiff

**bio**informatics.ca

#### **RNA sequencing and analysis**

# The tophat 'junctions.bed' file

- After alignment, tophat creates a summary of all reads that support exon-exon junctions
  - e.g. exon1-exon2 has 5 reads
  - e.g. exon1-exon3 has 9 reads
- This file reports all of the unique exon-exon junctions observed and the read counts for each
  - In BED format

| track | name=junctions | description="To | pHat junctions" | -  |   |          | -        |           |       |         |
|-------|----------------|-----------------|-----------------|----|---|----------|----------|-----------|-------|---------|
| 22    | 17062079       | 17063415        | JUNC00000001    | 3  | - | 17062079 | 17063415 | 255,0,0 2 | 98,19 | 0,1317  |
| 22    | 17092740       | 17095057        | JUNC00000002    | 5  | + | 17092740 | 17095057 | 255,0,0 2 | 43,91 | 0,2226  |
| 22    | 17117940       | 17119543        | JUNC0000003     | 6  | + | 17117940 | 17119543 | 255,0,0 2 | 40,75 | 0,1528  |
| 22    | 17152466       | 17156100        | JUNC00000004    | 3  | - | 17152466 | 17156100 | 255,0,0 2 | 12,88 | 0,3546  |
| 22    | 17525819       | 17528242        | JUNC00000005    | 1  | + | 17525819 | 17528242 | 255,0,0 2 | 71,29 | 0,2394  |
| 22    | 17528261       | 17538007        | JUNC00000006    | 1  | + | 17528261 | 17538007 | 255,0,0 2 | 55,45 | 0,9701  |
| 22    | 17566071       | 17577976        | JUNC00000007    | 10 | + | 17566071 | 17577976 | 255,0,0 2 | 48,25 | 0,11880 |
| 22    | 17577951       | 17578785        | JUNC0000008     | 24 | + | 17577951 | 17578785 | 255,0,0 2 | 25,99 | 0,735   |
| 22    | 17578093       | 17578710        | JUNC00000009    | 1  | + | 17578093 | 17578710 | 255,0,0 2 | 76,24 | 0,593   |
|       |                |                 |                 | R  |   |          |          |           |       |         |

### Junction read count

#### **RNA sequencing and analysis**

### Viewing the junctions.bed in IGV

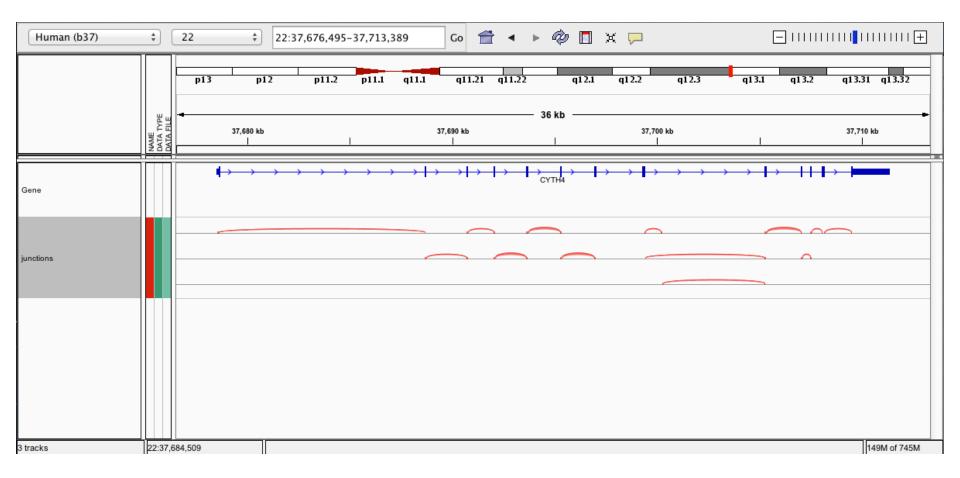

**RNA** sequencing and analysis

### 5-iii, iv. Cuffmerge

- <u>http://cufflinks.cbcb.umd.edu/manual.html#cuffmerge</u>
- Cuffmerge combines transcripts predicted from multiple RNA-seq data sets into one view of the transcriptome
  - Do this before running cuffdiff to compare between multiple conditions
- Cuffmerge can also simultaneously compare transcripts to the known transcripts GTF file from Ensembl, etc.
  - <u>http://cufflinks.cbcb.umd.edu/manual.html#class\_codes</u>

### 5-v. Comparison of merged GTFs from each cufflinks mode

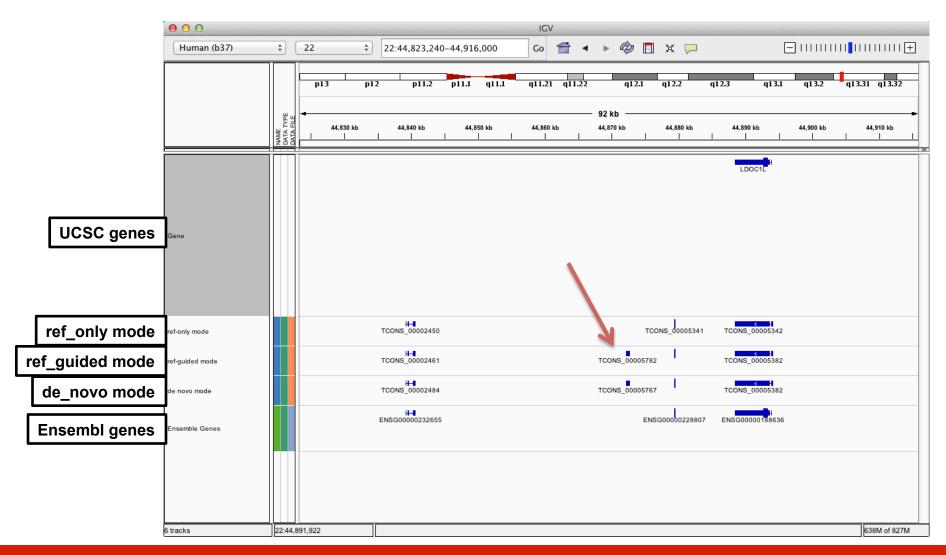

#### **RNA sequencing and analysis**

# Comparison of merged GTFs from each cufflinks mode

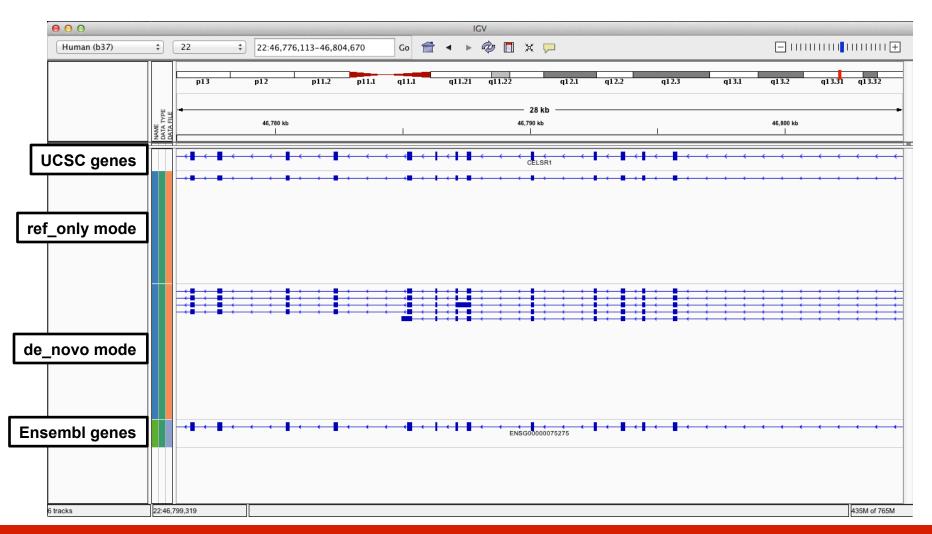

**RNA sequencing and analysis** 

# What if I return to my lab and can not get this to work on my own data?

- Refer to the materials provided with this course for clues
- Refer to the Nature Protocols tutorial (Trapnell et al. 2012)
  - In particular refer to the troubleshooting table (next slide)
- Search BioStars, SeqAnswers, and Google
  - <u>http://www.biostars.org/</u>
  - <u>http://www.seqanswers.com</u>
- If your question is not already answered on BioStars...
  - Ask it! Then follow up so that others that have the same problem in the future know whether this solution worked

# TopHat/Cufflinks/Cuffdiff troubleshooting table

#### TABLE 2 | Troubleshooting table.

| Step | Problem                                                                                        | Possible reason                                                                                                    | Solution                                                                                                    |
|------|------------------------------------------------------------------------------------------------|----------------------------------------------------------------------------------------------------|----------------------------------------------------------------------------------------------------|
| 1    | TopHat cannot find Bowtie or the SAM tools                                                     | Bowtie and/or SAM tools binary<br>executables are not in a directory<br>listed in the PATH shell environment<br>variable | Add the directories containing these executables to the<br>PATH environment variable. See the man page of your<br>UNIX shell for more details                |
| 2    | Cufflinks crashes with a<br>'bad_alloc' error<br>Cufflinks takes excessively<br>long to finish | Machine is running out of memory<br>trying to assemble highly expressed<br>genes                                         | Pass the -max-bundle-frags option to Cufflinks with a value of <1,000,000 (the default). Try 500,000 at first, and lower values if the error is still thrown |
| 5    | Cuffdiff crashes with a 'bad_<br>alloc' error<br>Cuffdiff takes excessively long<br>to finish  | Machine is running out of memory<br>trying to quantify highly expressed<br>genes                                         | Pass the -max-bundle-frags option to Cuffdiff with a value of <1,000,000 (the default). Try 500,000 at first, and lower values if the error is still thrown  |
|      | Cuffdiff reports FPKM = 0 for all genes and transcripts                                        | Chromosome names in GTF file do<br>not match the names in the BAM<br>alignment files                                     | Use a GTF file and alignments that has matching chromosome names (e.g., the GTF included with an iGenome index)                                              |

#### **RNA sequencing and analysis**

# We are on a Coffee Break & Networking Session

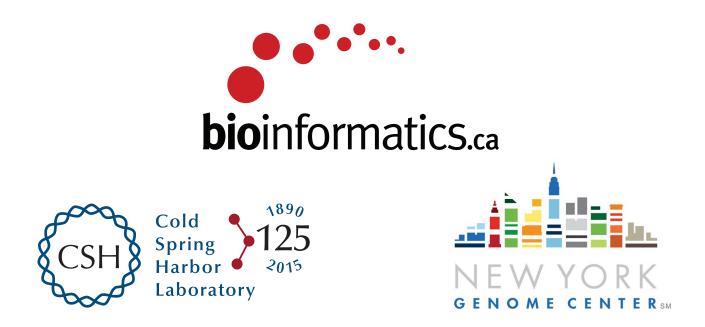

**RNA sequencing and analysis**